# Teddywaddy Code Club

# Activity 4e

# Accessing the DOM

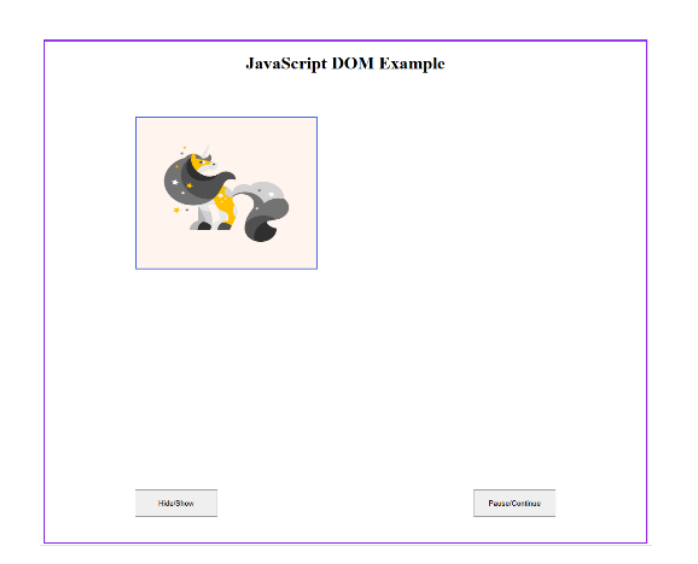

# Accessing the DOM

This exercise will further illustrate how JavaScript can work with the Document Object Model (DOM).

For this activity and onwards it is assumed that VS Code is in use.

Go to<http://www.teddywaddy.com.au/resources.html> and download the following files js03.html, js03.css and unicorn.svg. Then open the HTML and CSS files in VS Code.

Create an empty js03.js file.

Open the html file in Live Server. You should see an animated unicorn. Study the CSS styles to see how the animation works.

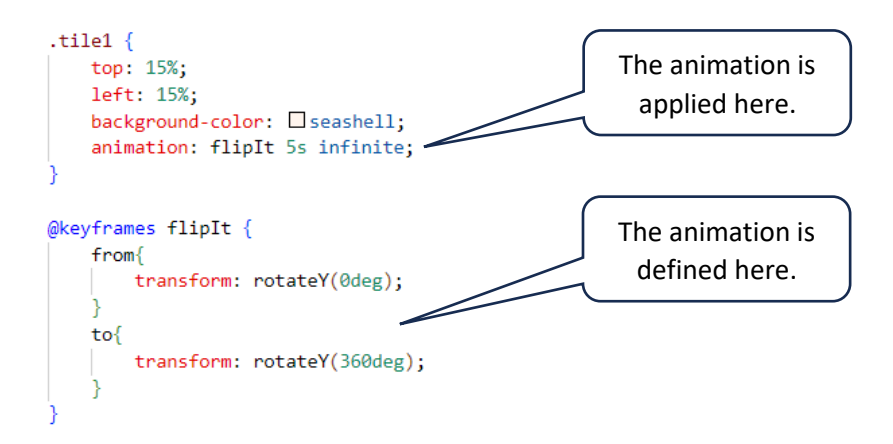

#### Add a button to the HTML.

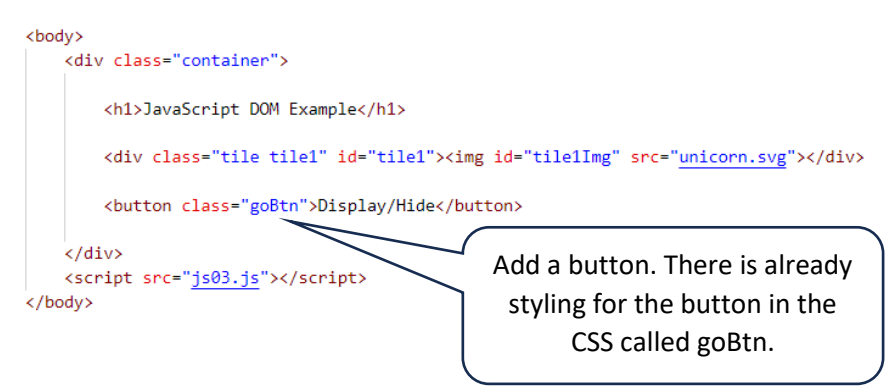

This should add a button to the display, but it doesn't do anything yet.

Now we need to connect some JavaScript to the button so that when the button is clicked a JavaScript function will be called.

Modify the button tag as follows.

```
<br />
<br />
doutton class="goBtn" onclick="goBtn()">Display/Hide</button>
```
Now in the JavaScript file, add the following code.

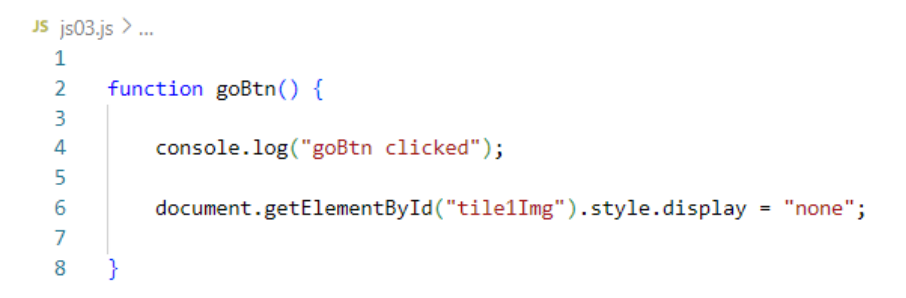

The line numbers don't matter, just enter the code. When the button is clicked a message should appear in the console and the unicorn should disappear (but you can't make it come back).

Understanding the code.

Firstly, remember that *document* refers to all the elements of the whole web page.

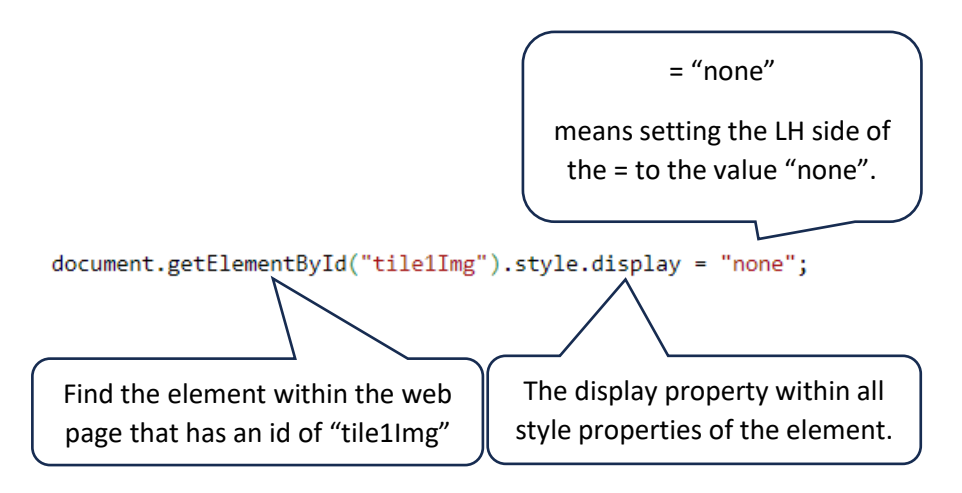

To make the button more functional, change the JavaScript code as follows.

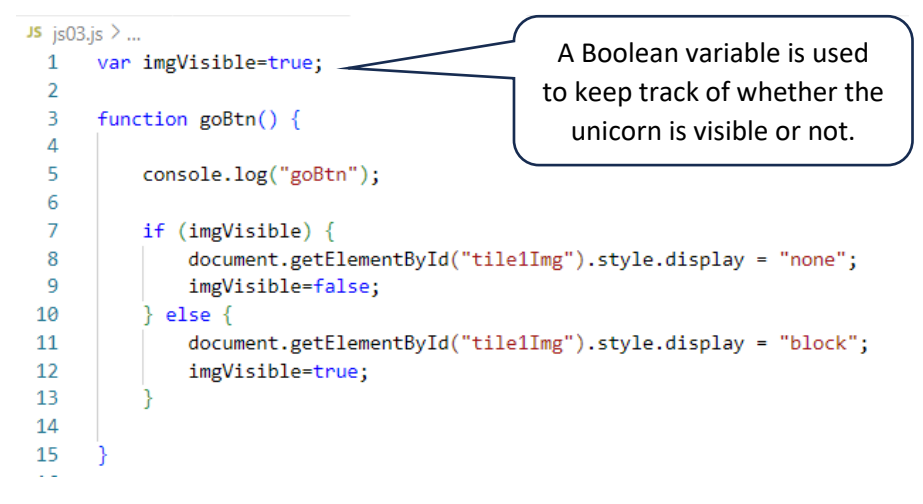

Now add another button to start and stop the animation.

<button class="goBtn" onclick="goBtn()">Display/Hide</button> <br />
dutton class="pauseContinueBtn" onclick="pauseContinueBtn()">Pause/Continue</button> Once again there is already a CSS style for this button.

Add another function to the JavaScript for the Pause button.

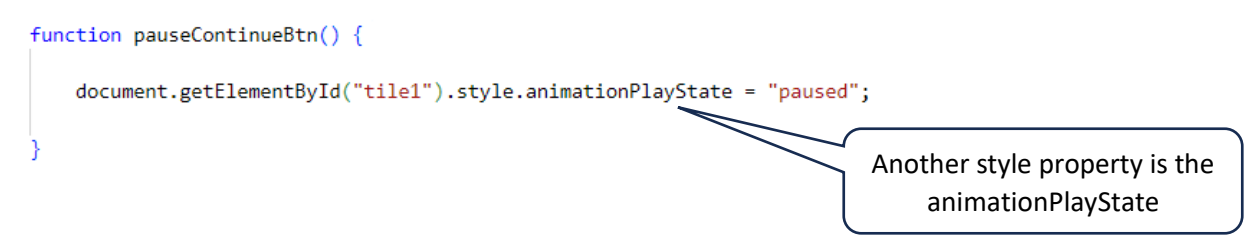

Add another Boolean variable and modify the code so that the new button toggles the animation.